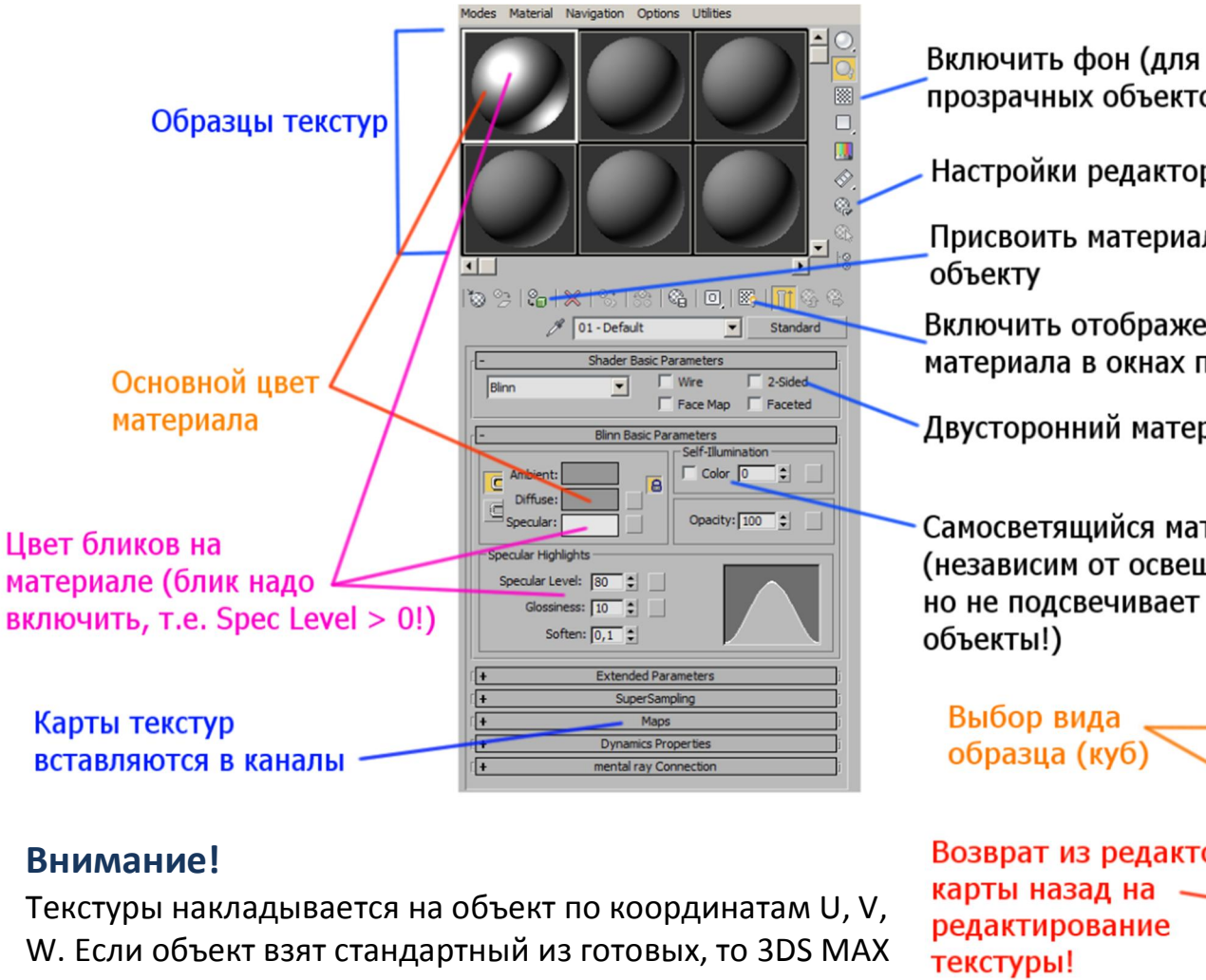

знает - как накладывать текстуру, он знает положения координат U, V, W - достаточно включить галочку **Generate Mapping Coordinates**.

 $\overline{\nabla}$  Generate Mapping Coords.

**Если объект создан с помощью полигонального моделирования**, например, Box Modeling, или его форма была изменена на полигональном уровне, **то нужно объяснить 3DS MAX - как класть текстуру**. Для этого на объект накладывается **модификатор UVW Map**.

прозрачных объектов)

Настройки редактора

Присвоить материал

Включить отображение материала в окнах проекций

Двусторонний материал

Самосветящийся материал (независим от освещения, но не подсвечивает другие

## 3DS MAX - Material Editor

© Рыбалко Алексей Московский Авиационный Институт. 2011.

L Присваивайте текстурам **осмысленные имена**. И следите, чтобы они **не повторялись**!

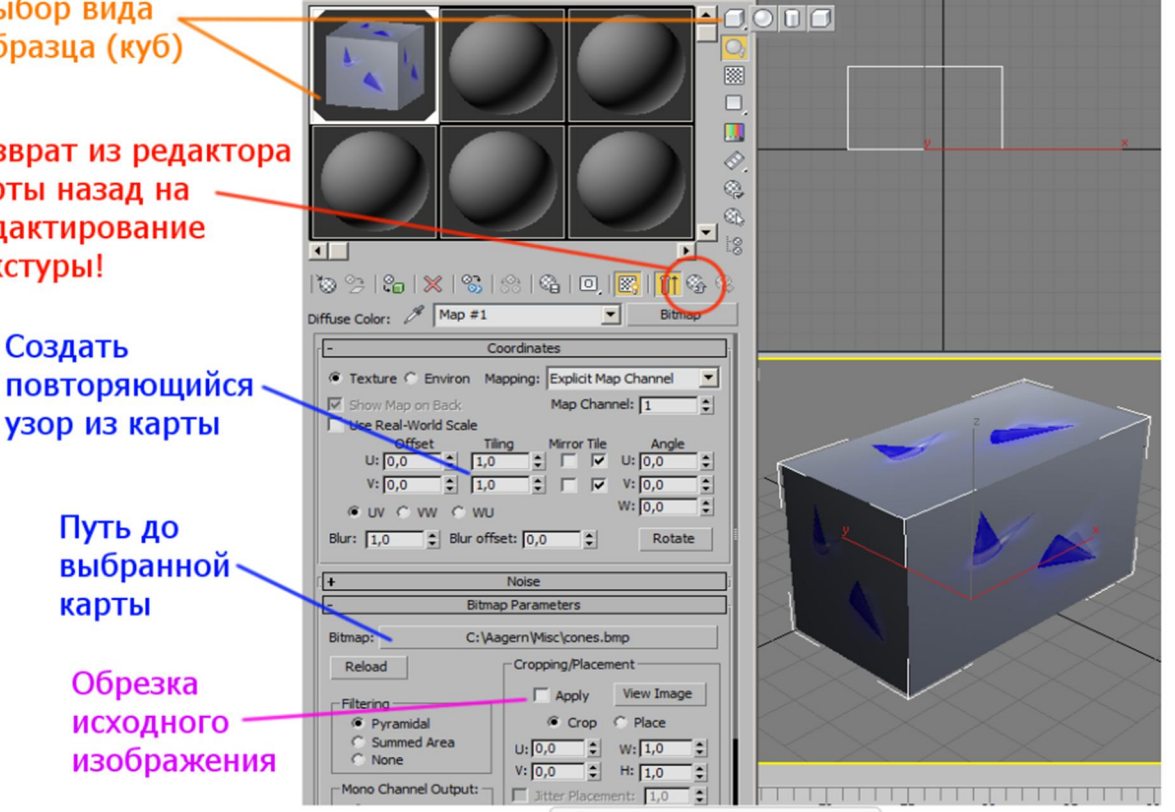